# **Interactive: Basics of Designer**

## Objectives

- Create a questionnaire
- Structure of a questionnaire
- Question fields
- Create the following question types: text, date, single-answer, multi-answer and list
- Add an enablement condition to a question
- Static text translation

During this exercise we will create the following questionnaire: [*Notes to help you are highlighted and italics*]

Questionnaire 1: Basic Designer [Questionnaire title]

Section 1: Basic Information [Section title]

All information collected in this questionnaire is confidential and will be used for statistical purpose only. [*Static Text*]

- 1. What is your first name?[*Question type: Text*]
- 2. Do you have any brothers or sisters? [*Question type: Single Select*]
  - 1. Yes
  - 2. No
- 3. How old is your oldest brother or sister? [*Question type: Numeric*]
- 4. When is your birthday? [*Question type: Date*]
- 5. Which are your areas of expertise (can choose more than 1):
  - 1. Questionnaire Design
  - 2. Sampling
  - 3. Survey Management [Question type: Multi-Select, Unordered]
  - 4. Data cleaning
  - 5. Data analysis
  - 6. CAPI

User accounts and information are highlighted in blue. Please be sure you refer to your User Information Sheet for your account information.

- 1. Log on to the Designer Website as <u>https://solutions.worldbank.org/</u>
  - a. Login: Designer Login
  - b. Password: Designer Password

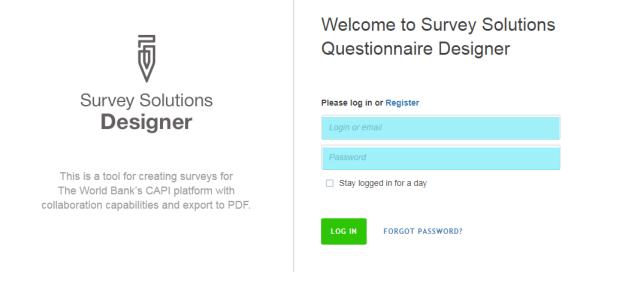

2. Go to the CREATE NEW tab

|       | stionnaire Designer |                   |                       | $\frown$   |
|-------|---------------------|-------------------|-----------------------|------------|
| Que   | stionnaire Designer | MY QUESTIONNAIRES | PUBLIC QUESTIONNAIRES | CREATE NEW |
| TITLE | ۹ X                 |                   |                       |            |

3. Type the title of the questionnaire 'Questionnaire 1: Basic Designer', then select *CREATE*.

| Questionnaire Designer          | MY QUESTIONNAIRES | PUBLIC QUESTIONNAIRES | CREATE NEW |
|---------------------------------|-------------------|-----------------------|------------|
| Create New Questionnaire        |                   |                       |            |
| Questionnaire 1: Basic Designer |                   |                       |            |
| CREATE CANCEL BACK TO LIST      |                   |                       |            |

4. Type the title of the first section 'Basic Information'. Click SAVE.

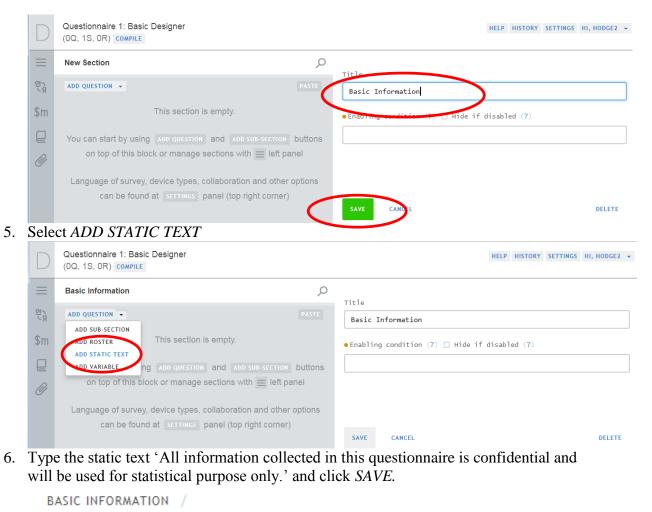

Static Text e is confidential and will be used for statistical purpose only. Attachment name CANCEL SAVE DELETE MOVE TO . 7. Click ADD QUESTION

| Basic Information                                           | Q                 |
|-------------------------------------------------------------|-------------------|
| All information collected in this questionnaire is confider | ntial and will be |
| ADD QUESTION -                                              | PASTE             |

8. Check that Question type is *Text* BASIC INFORMATION

| Question type |           |      |  |  |
|---------------|-----------|------|--|--|
|               | <u>AB</u> | Text |  |  |

9. Type the question text 'What is your first name?'

| BASIC INFORMATION /      |                             |  |  |  |  |
|--------------------------|-----------------------------|--|--|--|--|
| Question type            | <pre>Variable name(?)</pre> |  |  |  |  |
| AB Text V                | #                           |  |  |  |  |
| Variable label(?)        |                             |  |  |  |  |
|                          |                             |  |  |  |  |
| Question text            |                             |  |  |  |  |
| What is your first name? |                             |  |  |  |  |
| Pattern (?)              |                             |  |  |  |  |
|                          |                             |  |  |  |  |
|                          |                             |  |  |  |  |

10. Type the variable name associated with this question 'FirstName'

| 1 | Variable name(?) |
|---|------------------|
| Þ | FirstName        |

11. Type the variable label associated with this question 'First Name'

```
Variable label(?)
```

First Name

12. Click SAVE.

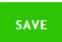

13. Check that you see the two questions you have created in the left with the variable name in green

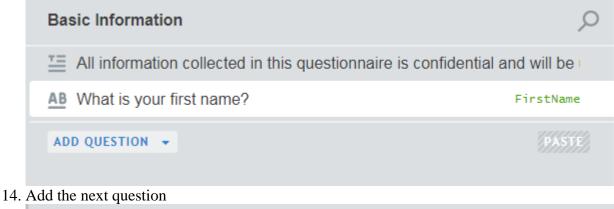

# Basic Information O Image: All information collected in this questionnaire is confidential and will be in the system of the system of the system o

15. Change the question type to *Categorical: Single-select*. Enter the variable name *'Siblings'*, the variable label *'Siblings'*, and the Question text *'Do you have any brothers or sisters?'*. Click *SAVE* 

| Question type                                              | Variable name(?) |
|------------------------------------------------------------|------------------|
| Categorical: Single-select                                 | V 🖇 Siblings     |
| Variable label(?)                                          |                  |
| Siblings                                                   |                  |
| Question text                                              |                  |
| Do you have any brothers o                                 | r sisters?       |
| ADD OPTION                                                 | SHOW STRING      |
| Filter                                                     |                  |
|                                                            |                  |
|                                                            |                  |
|                                                            |                  |
| Cascading combo box                                        | Combo box        |
|                                                            | Combo box        |
| <ul> <li>Cascading combo box</li> <li>Is linked</li> </ul> | Combo box        |
| 🗌 Is linked                                                | Combo box        |
|                                                            | Combo box        |
| 🗌 Is linked                                                |                  |

| BASIC INFORMA     | TION /                  |               |               |            |         |
|-------------------|-------------------------|---------------|---------------|------------|---------|
| Question ty       | pe                      |               | Variable name | 2(?)       |         |
| O- Catego         | orical: Single-select 🔍 | 1 #           | Siblings      |            |         |
| Variable la       | bel(?)                  |               |               |            |         |
| Siblings          |                         |               |               |            |         |
|                   |                         |               |               |            |         |
| Question te       | xt                      |               |               |            |         |
| Do you ha         | ve any brothers or      | sisters?      |               |            |         |
| ADD OPTIC         | N                       |               | S             | HOW STRING | S       |
|                   |                         |               |               |            |         |
|                   |                         |               |               |            |         |
|                   |                         |               |               |            |         |
| 🗌 Casc            | ading combo box         | 🗌 Combo       | box           |            |         |
| 🗆 Is l            | inked                   |               |               |            |         |
|                   |                         |               |               |            |         |
|                   | IEWER INSTRUCTION       |               |               |            |         |
| ADD INTERV        | IEWER INSTRUCTION       |               |               |            |         |
| •Enabling o       | condition (?) 🗆 Hid     | e if disabl   | ed (?)        |            |         |
| SAVE              | CANCEL                  |               | DELI          |            | /E TO 4 |
|                   |                         |               |               | TE MOT     |         |
| Гуре the option ( | 0 = No. Click ADD OPTI  | ON a second t | ime           |            |         |
| 0                 | No                      |               |               | $\times$   |         |
| ADD OPTION        | )                       |               | SHO           | W STRINGS  |         |
| Type the option   | l = Yes.                |               |               |            |         |
| 0                 | No                      |               |               | $\times$   |         |
| 1                 | Yes                     |               |               | X          |         |
| ADD OPTION        |                         |               | SH            | OW STRINGS |         |
|                   |                         |               |               |            |         |

17.

18.

19. Save the question

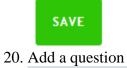

ADD QUESTION -

21. The next question is a numeric. The question type, variable name, variable label, and question text should be as follows. Tick the *Integer* box, leave the *Use 1000 separator* box unticked. Click *SAVE*.

| BASIC INFORMATION /                       |    |                  |  |  |  |
|-------------------------------------------|----|------------------|--|--|--|
| Question type                             |    | Variable name(?) |  |  |  |
| 12 Numeric V                              | Ę. | OldestSiblingAge |  |  |  |
| Variable label(?)                         |    |                  |  |  |  |
| Oldest sibling age                        |    |                  |  |  |  |
| Question text                             |    |                  |  |  |  |
| How old is your oldest brother or sister? |    |                  |  |  |  |
| ∑ Integer                                 |    |                  |  |  |  |
| Use 1000 separator (?)                    |    |                  |  |  |  |

## ADD INTERVIEWER INSTRUCTION

• Enabling condition (?) 🗌 Hide if disabled (?)

### ADD NEW VALIDATION RULE

Question scope

Interviewer 💊

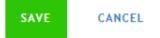

DELETE MOVE TO .

22. The next question is a date. The question type, variable name, variable label, and question text should be as follows. Click *SAVE*.

| BASIC INFORMATION /                |                              |
|------------------------------------|------------------------------|
| Question type                      | Variable name(?)             |
| 🕑 Date 🗸                           | 🖉 🛛 DOB                      |
| Variable label(?)                  |                              |
| Date of Birth                      |                              |
| Question text                      |                              |
| When is your birthday?             |                              |
| Current time (?)                   |                              |
| ADD INTERVIEWER INSTRUCTION        |                              |
| • Enabling condition (?) 🗌 Hide if | disabled (?)                 |
|                                    |                              |
| ADD NEW VALIDATION RULE            |                              |
|                                    | Question scope Interviewer 🗸 |
|                                    |                              |
|                                    |                              |
| SAVE CANCEL                        | DELETE MOVE TO 🔺             |

23. The next question type Multi-Select. The question type, variable name, variable label, and question text should be as follows. Click *SAVE*.

| BASIC INFORMATION /             |                               |
|---------------------------------|-------------------------------|
| Question type                   | Variable name(?)              |
| 🚦 Categorical: Multi-select 🗸 🗸 | AreaExpertise                 |
| Variable label(?)               |                               |
| Area of Expertise               |                               |
| Question text                   |                               |
| Which are your areas of expert  | ise (can choose more than 1): |
| ADD OPTION                      | SHOW STRINGS                  |
| Filter                          |                               |
|                                 |                               |
| Record answer order Ma          | x number of answers           |
| Yes/No mode                     |                               |
| 🗆 Is linked                     |                               |
| ADD INTERVIEWER INSTRUCTION     |                               |
| • Enabling condition (?) 🗌 Hide | if disabled (?)               |
| SAVE CANCEL                     | DELETE MOVE TO                |

24. Add the options as shown

| 1          | Questionnaire Design | $\times$     |
|------------|----------------------|--------------|
| 2          | Sampling             | $\times$     |
| 3          | Survey Management    | $\times$     |
| 4          | Data cleaning        | $\times$     |
| 5          | Data analysis        | $\times$     |
| 6          | CAPI                 | $\times$     |
| ADD OPTION |                      | SHOW STRINGS |

25. Save the question

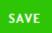

26. Check that section title, questions, question type symbols, and variable names are displaying correctly

| Basic Information                                            | Q                  |
|--------------------------------------------------------------|--------------------|
| All information collected in this questionnaire is confident | tial and will be u |
| AB What is your first name?                                  | FirstName          |
| 8: Do you have any brothers or sisters?                      | Siblings           |
| 12 How old is your oldest brother or sister?                 | OldestSiblingAge   |
| ⊘ When is your birthday?                                     | DOB                |
| B: Which are your areas of expertise (can choose more that   | Ŋ AreaExpertise    |
| ADD QUESTION -                                               | PASTE              |